GSLetterNeo Vol.102

# 時間情報を持つテキストの 年表化スクリプト(1)

松原 伸人 matubara@sra.co.jp

### ◆ はじめに

時間情報を持つ大量のテキストの特徴をインタラク ティブに見ていくシステムを研究開発しています。

年表は、出来事を分類して時間順に並べたタイムラ インを並べて提示する表示方法です。

GSLetterNeo Vol.100 では、年表作成ワークショッ プや GSLetterNeo 年表を紹介しました。今回は、開発 中の 年表化プログラム MC: Markdown + CSV を2 回に亘って紹介します。

### ◆ **MC**:**Markdown + CSV**

MC は、Markdown というテキスト記法に基づいて 書かれた年表ファイルを読み込んで HTML に変換し て出力する、JavaScript で書かれた Web ブラウザ上で 動くプログラムです。

MC の開発は、年表作成ワークショップで行う観察 記録のリアルタイム年表化を目的として、スタートしま した。

時間情報を持つテキスト記録を年表化すると、ニュ ース記事にスターをつけたログや Pocket に入れた Web ページの記録などのウェブトでの自分の行動記 録や、歴史資料などを年表にして、異なる記録を並べ て見比べたり、記録をまたいで時間に沿って出来事を 読んでいったりすることができるようになります。

また MC には、作成した年表に後から情報を書き 足せるような仕組みを開発しています。Vol.100 の付

録として掲載した GSLetterNeo 年表、および <http://www.sra.co.jp/ktl/gsletterneo/index.html> に掲載した GSLetterNeoWeb 年表は、MC を用いて作 成しました。

2017 年 1 月

MC は、Markdown というテキスト記法に基づいて記 述するようになっているため、記述したテキストをその まま読んでも、それなりに読みやすくなっています。

年表作成では、タイムラインの記入と付加的な情報 の記入を行います。

タイムラインには、出来事の時刻と内容を書いてい きます。

付加的な情報の記入には、ルーラー、タイムセパレ ーター、グラフを使います。これらはタイムラインに書 いた時刻を参照するようにして、タイムラインとは別に 書いていきます。タイムライン内に情報を付け加えるタ イムラインヘッダーの記入と、出来事内容への HTML と Markdown の記入があります。

これらの記述方法と生成される年表を、 GSLetterNeo 年表を作成した際に使用したデータを 例にして紹介します。

## ◆ タイムライン

タイムラインには、出来事の起きた時刻と内容を書 いていきます(図 1)。

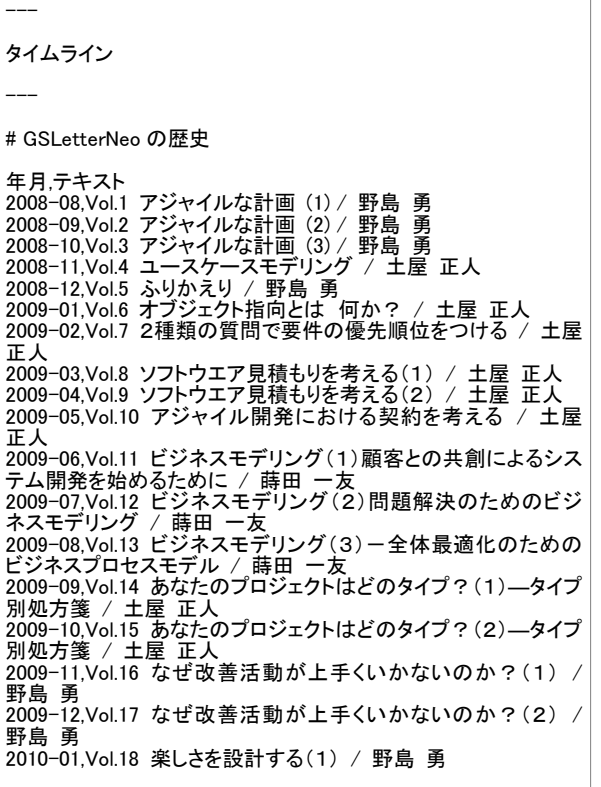

#### 図 1 タイムラインの記述例

"---" から "---" までが、時系列データの種類の 宣言部分です。

"#" で始まる 1 行はタイムラインのヘッダーで、年 表の上部にラベル的に表示します(図 2)。

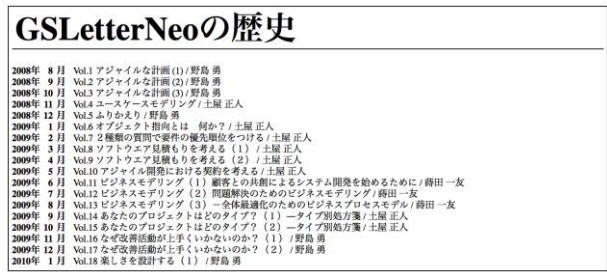

#### 図 2 タイムラインの表示

"年月,テキスト" の 1 行が CSV のヘッダーで、以 降の行から次の時系列データ宣言が出てくるまでが、 GSLetterNeo の歴史 のタイムラインとなります。

タイムラインのデータ行の間に、"#" で始まるタイム ラインヘッダー行を記入することができます(図 3、4)。

"#" 1 個のヘッダーレベル 1 から "######" のヘ ッダーレベル 6 まで記入できます。

タイムライン

---

---

# GSLetterNeo の歴史

年月,テキスト<br>###### アジャイル 2008-08,Vol.1 アジャイルな計画 (1) / 野島 勇 ###### アジャイル 2008-09,Vol.2 アジャイルな計画 (2) / 野島 勇 ####### アジャイル 2008-10,Vol.3 アジャイルな計画 (3) / 野島 勇 ###### UML 2008-11,Vol.4 ユースケースモデリング / 土屋 正人 ###### アジャイル 2008-12,Vol.5 ふりかえり / 野島 勇 ###### オブジェクト指向 2009-01,Vol.6 オブジェクト指向とは 何か? / 土屋 正人 ###### アジャイル 2009-02,Vol.7 2種類の質問で要件の優先順位をつける / 土屋 正人 ###### アジャイル 2009-03,Vol.8 ソフトウエア見積もりを考える(1) / 土屋 正人 ###### アジャイル 2009-04,Vol.9 ソフトウエア見積もりを考える(2) / 土屋 正人 ###### アジャイル 。<br>2009-05,Vol.10 アジャイル開発における契約を考える / 土屋<br>正人 正人 ###### ビジネスモデリング 2009-06,Vol.11 ビジネスモデリング(1)顧客との共創によるシス テム開発を始めるために / 蒔田 一友 ###### ビジネスモデリング 2009-07,Vol.12 ビジネスモデリング(2)問題解決のためのビジ ネスモデリング / 蒔田 一友 ###### ビジネスモデリング 2009-08,Vol.13 ビジネスモデリング(3)-全体最適化のための<br>ビジネスプロセスモデル / 蒔田 一友 ###### アジャイル 2009-09,Vol.14 あなたのプロジェクトはどのタイプ?(1)―タイプ 別処方箋 / 土屋 正人 ###### アジャイル 2009-10,Vol.15 あなたのプロジェクトはどのタイプ?(2)―タイプ 別処方箋 / 土屋 正人 。<br>2009-11,Vol.16 なぜ改善活動が上手くいかないのか?(1) / 野島 勇 2009-12,Vol.17 なぜ改善活動が上手くいかないのか?(2) / 野島 勇 2010-01,Vol.18 楽しさを設計する(1) / 野島 勇

#### 図 3 タイムラインヘッダーの記述例

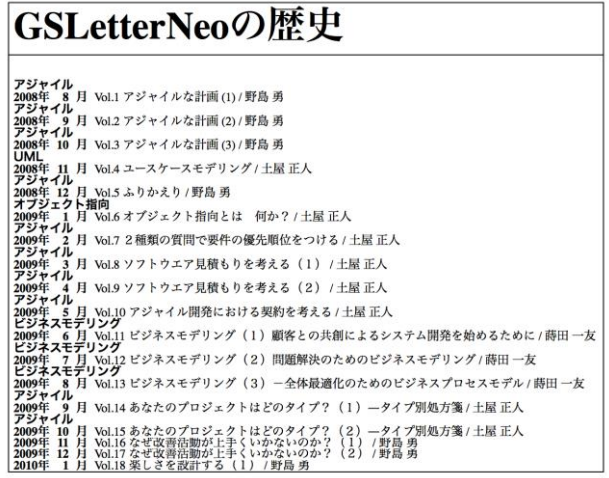

図 4 ヘッダーを入れたタイムライン表示

タイムラインの内容には、Markdown のインライン要 素や HTML を記述できます(図 5、6)。

強調したい言葉を太字にしたり、説明や関連情報 へリンクをつけたりできます。

 $\overline{1}$ 

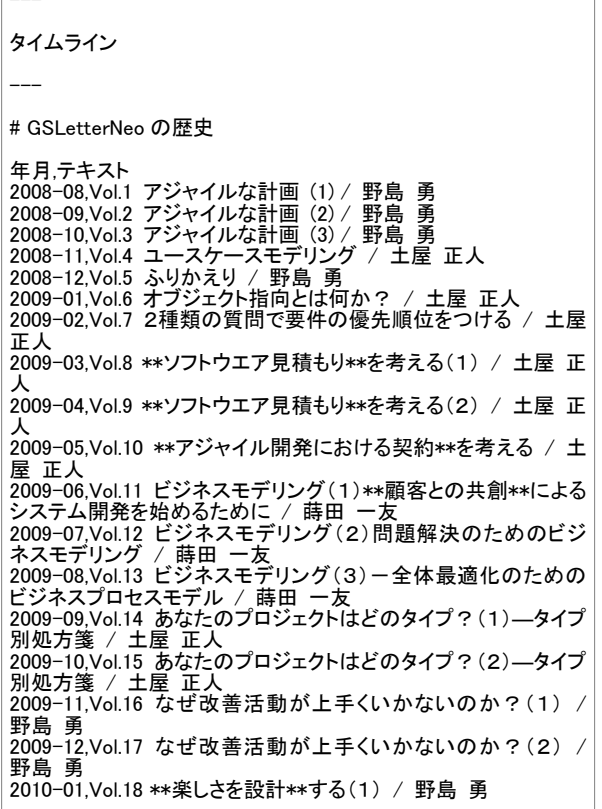

図 5 内容の一部を太字で強調する例

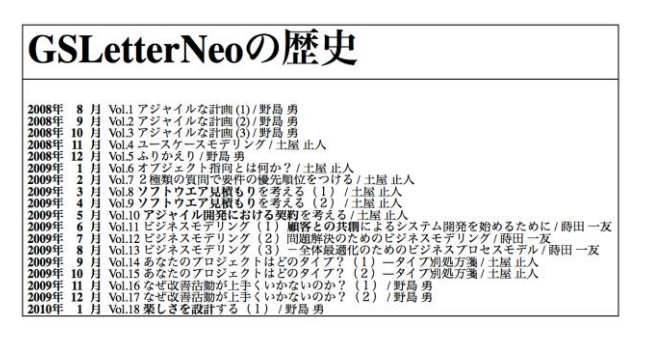

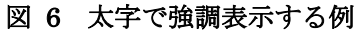

GSLetterNeo Vol.102 2017 年 1 月 20 日発行 発行者●株式会社 SRA 先端技術研究所 編集者●土屋正人

バックナンバを公開しています●http://www.sra.co.jp/gsletter ご感想・お問い合わせはこちらへお願いします●gsneo@sra.co.jp

株式会社SRA 〒171-8513 東京都豊島区南池袋2-32-8

### ◆ 付加的な情報

今回は、年表化プログラム MC の記述方法のうち、 出来事の時刻と内容を記述するタイムラインについて 紹介しました。

付加的な情報の記述と表示に使う、ルーラー、 タイムセパレーター、グラフ、スポーンについて は、次号で紹介します。

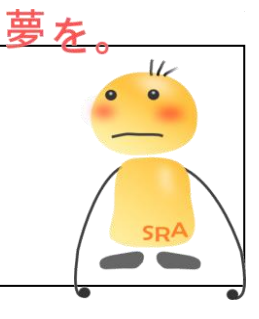

萼を、Yawaraka I nnovation やわらかいのベーしょん